#### Datalogic USA, Inc.

959 Terry Street Eugene, OR 97402 USA Telephone: (541) 683-5700 Fax: (541) 345-7140

#### ©2007-2017 Datalogic S.p.A. and/or its affiliates

• All rights reserved. • Without limiting the rights under copyright, no part of this doc-umentation may be reproduced, stored in or introduced into a retrieval system, or transmitted in any form or by any means, or for any purpose, without the express writ-ten permission of Datalogic S.p.A. and / or its affiliates. Owners of Datalogic products are hereby granted a non-exclusive, revocable license to reproduce and transmit this documentation for the purchaser's own internal business purposes. Purchaser shall not remove or alter any proprietary notices, including copy-

right notices, contained in this documentation and shall ensure that all notices appear on any reproductions of the documentation.

on any reproductions of the documentation. Should future revisions of this manual be published, you can acquire printed versions by contacting your Datalogic representative. Electronic versions may either be down-loadable from the Datalogic website (<u>www.datalogic.com</u>) or provided on appropriate media. If you visit our website and would like to make comments or suggestions about this or other Datalogic publications, please let us know via the "Contact Datalogic" nage page.

#### Disclaimer

Datalogic has taken reasonable measures to provide information in this manual that is complete and accurate, however, Datalogic reserves the right to change any specification at any time without prior notice.

Datalogic and the Datalogic logo are registered trademarks of Datalogic S.p.A. in many countries, including the U.S. and the E.U. PowerScan is a trademark of Datalogic S.p.A. and/or its affiliates, registered in the U.S. All other brand and product names may be trademarks of their respective owners.

#### Patents

See www.patents.datalogic.com for patent list.

#### Support Through the Website

Datalogic provides several services as well as technical support through its website. Log on to <u>www.datalogic.com</u> and click on the SUPPORT link which gives you access to:

**Downloads** by selecting your product model from the dropdown list in the Search by Product field for specific Data Sheets, Manuals, Software & Utilities, and Drawings;

Repair Program for On-Line Return Material Authorizations (RMAs) plus Repair Center contact information:

Customer Service containing details about Maintenance Agreements;

Technical Support through email or phone.

#### UPDATES AND LANGUAGE AVAILABILITY

UK/US The latest drivers and documentation updates for this product are available on the Internet. Log on to: www.datalogic.com

Su Internet sono disponibili le versioni aggiornate di driver e documentazione di questo prodotto. Collegarsi a: www.datalogic.com

D Im Internet finden Sie die aktuellsten Versionen der Treiber und Dokumentation für dieses Produkt. Adresse : www.datalogic.com

F Les versions mises à jour de drivers et documentation de ce produit sont disponibles sur Internet. Cliquez sur : www.datalogic.com

Е En Internet están disponibles las versiones actualizadas de los drivers y documentación de este producto. Dirección Internet : www.datalogic.com

# **OIDOJATACO**

## **CHR-P090**

## **BATTERY CHARGER**

QUICK REFERENCE GUIDE

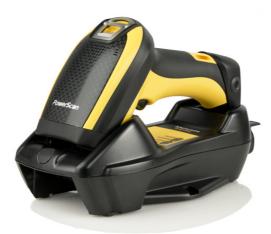

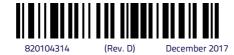

#### **TECHNICAL FEATURES**

| Electrical Features    |                                                                                                    |  |
|------------------------|----------------------------------------------------------------------------------------------------|--|
| Supply voltage         |                                                                                                    |  |
| External Power         | 1030 VDC                                                                                                    |  |
| Host Power             | 5 VDC ±10%                                                                                                    |  |
| Power consumption      |                                                                                                    |  |
| External Power         | max. 10 W (charging) *                                                                                                    |  |
| Host Power             | max. 500 mA (charging)                                                                                                    |  |
| Indicators             | Ext. Power/Data <b>yellow</b> LED<br>Host Power/Data <b>yellow</b> LED<br>Reader batt. state <b>green/red</b> LED<br>Spare batt. state <b>green/red</b> LED |  |
| Time of recharge       |                                                                                                    |  |
| External Power         | max. 4 hours with 2150 mAh Li-Ion battery                                                                                                    |  |
| Host Power             | max. 10 hours with 2150 mAh Li-Ion battery                                                                                                    |  |
| Environmental Features |                                                                                                    |  |
| Working Temperature    | 0° to +40 °C / +32° to +104 °F                                                                                                    |  |
| Storage Temperature    | -20° to +70 °C / -4° to +158 °F                                                                                                    |  |
| Humidity               | 90% non condensing                                                                                                    |  |
| Protection Class       | IP40                                                                                                    |  |
| Mechanical Features    |                                                                                                    |  |
| Weight                 | about 390 g / 13.76 oz                                                                                                    |  |
| Dimensions             | 235 x 108 x 80 mm                                                                                                    |  |
| Material               | ABS                                                                                                    |  |

\* Having a switching regulator inside, the CHR-P090 draws the same power, regardless of the supply voltage. I.e., as the input voltage increases, the current drawn decreases

#### SYSTEM CONNECTIONS

# CAUTION

Connections should always be made with power off!

The CHR-P090 charger provides a multi-interface connector and a power supply connector as shown:

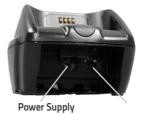

Multi-Interface Connector

CONNECTING / DISCONNECTING THE INTERFACE CABLE

The CHR-P090 can be connected to a Host by means of a multi-interface cable, which must be simply plugged into the Host connector, visible on the front panel of the CHR-P090.

To disconnect the cable, insert a paper clip or other similar object into the hole corresponding to the Host connector on the body of the CHR-P090 (shown below). Push down on the clip while unplugging the cable. Refer to the following figure:

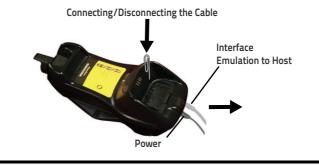

**NOTES** 

## **USING CHR-P090 BATTERY CHARGER**

CHR-P090 is a battery charger for PowerScan™ family readers.

The LEDs signal the CHR-P090 status, as described in the following table:

| LED    | STATUS                                                                                                    |
|--------|----------------------------------------------------------------------------------------------------|
| Aux    | Yellow On = CHR-P090 is powered through an external power supply.                                                                                                    |
| Host   | Yellow On = CHR-P090 is powered by the Host.                                                                                                    |
| Reader | Green On = the reader battery is completely charged.<br>Red On = the reader battery is charging.<br>Orange Blinking = reader battery fault – replace battery.<br>Red / Green Alternatively Blinking = charging error – see PRG.<br>Off = reader not in the CHR-P090 charger or not properly inserted. |
| Spare  | Green On = the spare battery is completely charged.<br>Orange Blinking = spare battery fault – replace spare battery.<br>Red / Green Alternatively Blinking = charging error – see PRG.<br>Off = no spare battery in the housing or battery not fully inserted.                                       |

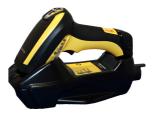

CHR-P090 Overview

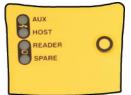

CHR-P090 LEDs

#### MOUNTING THE CHR-P090 CHARGER

The CHR-P090 package contains the following items:

- CHR-P090 Charger (with Desktop Mounting Bracket installed)
   1 Metal Mounting plate
- CHR-P090 Quick Reference Guide
  (this document)
  I Wall Mounting Bracket

The CHR-P090 can be either mounted on a flat surface for desktop usage or affixed vertically to a wall.

#### Mounting Brackets

The CHR-P090 comes with two different mounting brackets. The appropriate bracket is used depending on whether the CHR-P090 will be mounted on a horizontal or vertical surface. When shipped, the CHR-P090 has the Desktop Mounting Bracket installed. For vertical installation, the Wall Mounting Bracket must be attached instead.

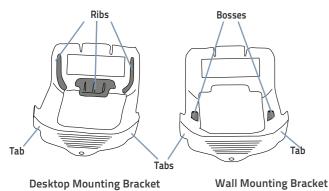

## (Horizontal )

Desktop mount bracket has ribs to keep the scanner in place when the CHR-P090 is horizontal

(Vertical)

 Wall mount bracket contains bosses to keep the scanner in place when the CHR-P090 is vertical.

#### To change the Bracket:

- Remove the screw holding the Bracket in place. Retain the screw for reuse.
- 2. Carefully lift off the Bracket.
- Install the other bracket by first slipping the end tab into place on the CHR-P090, then easing the tabs (shown in Figure on page 2) into place on the sides.
- 4. Replace the screw to secure the Bracket to the CHR-P090 charger.

#### **Changing the Bracket**

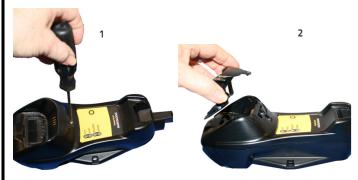

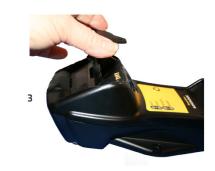

#### Permanent Mounting

For either desktop or wall mounting, the CHR-P090 can be fastened directly to a flat surface using screws (not included).

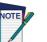

When mounting on drywall, the charger should be screwed to a wall stud or supporting beam for additional support.

### CHR-P090 Charger Bottom

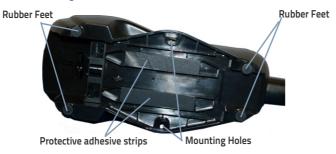

#### Mounting for Portable Use

If portability of the CHR-P090 is required, the metal plate must be used. There are two ways this can be done: (1) by first mounting the metal plate on a flat surface so the CHR-P090 can be slid off and on, or (2) mounting the metal plate onto the back of the charger and then screwing both to the desired surface.

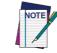

For additional security on wall mounting, it is strongly recommended that the CHR-P090 be secured into place using two auxiliary screws through the mounting holes on the side.

#### Mounting the Metal Plate

- 1. Affix the metal plate onto the desired mounting surface using the two center screw holes.
- Remove the adhesive strips protecting the mounting tabs on the CHR-P090, shown below.
- Slide the tabs on the back of the CHR-P090 onto the metal plate as shown.
  After aligning the tabs, push up to lock into place.

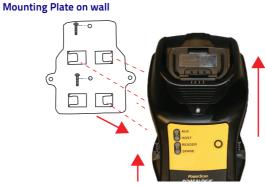

#### Attaching the Metal Plate to CHR-P090

Alternatively, the mount can be attached first to the charger, then both can be mounted to a wall as described above.

#### Attaching Mounting plate to charge

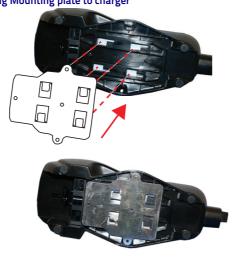

#### DATALOGIC LIMITED FACTORY WARRANTY

#### Warranty Coverage

Datalogic warranties this product against defects in workmanship and materials, for a period of 3 years from the date of shipment, provided that the product is operated under normal and proper conditions.

Datalogic hardware products are warranted against defects in material and workmanship under normal and proper use. The liability of Datalogic under this warranty is limited to furnishing the labor and parts necessary to remedy any defect covered by this warranty and restore the product to its normal operating condition. Repair or replacement of product during the warranty does not extend the original warranty term. Products are sold on the basis of specifications applicable at the time of manufacture and Datalogic has no obligation to modify or update products once sold.

If Datalogic determines that a product has defects in material or workmanship, Datalogic shall, at its sole option repair or replace the product without additional charge for parts and labor, or credit or refund the defective products duly returned to Datalogic. To perform repairs, Datalogic may use new or reconditioned parts, components, subassemblies or products that have been tested as meeting applicable specifications for equivalent new material and products. Customer will allow Datalogic to scrap all parts removed from the repaired product. The warranty period shall extend from the date of shipment from Datalogic for the duration published by Datalogic for the product at the time of purchase (Warranty period). Datalogic warrants repaired hardware devices against defects in workmanship and materials on the repaired assembly for a 90 day period starting from the date of shipment of the repaired product from Datalogic or until the expiration of the original warranty period, whichever is longer. Datalogic does not guarantee, and it is not responsible for, the maintenance of, damage to, or loss of configurations, data, and applications on the repaired units and at its sole discretion can return the units in the "factory default" configuration or with any software or firmware update available at the time of the repair (other than the firmware or software installed during the manufacture of the product). Customer accepts responsibility to maintain a back up copy of its software and data.

#### Warranty Claims Process

In order to obtain service under the Factory Warranty, Customer must notify Datalogic of the claimed defect before the expiration of the applicable Warranty period and obtain from Datalogic a return authorization number (RMA) for return of the product to a designated Datalogic service center. If Datalogic determines Customer's claim is valid, Datalogic will repair or replace product without additional charge for parts and labor. Customer shall be responsible for packaging and shipping the product to the designated Datalogic service center, with shipping charges prepaid. Datalogic shall pay for the return of the product to Customer if the shipment is to a location within the country in which the Datalogic service center is located. Customer shall be responsible for paying all shipping charges, duties, taxes, and any other charges for products returned to any other locations. Failure to follow the applicable RMA policy, may result in a processing fee. Customer shall be responsible for return shipment expenses for products which Datalogic, at its sole discretion, determines are not defective or eligible for warranty repair.

#### Warranty Exclusions

#### The Datalogic Factory Warranty shall not apply to:

- any product which has been damaged, modified, altered, repaired or upgraded by other than Datalogic service personnel or its authorized representatives;
- any claimed defect, failure or damage which Datalogic determines was caused by faulty operations, improper use, abuse, misuse, wear and tear, negligence, improper storage or use of parts or accessories not approved or supplied by Datalogic;
- (iii) any claimed defect or damage caused by the use of product with any other instrument, equipment or apparatus;
- (iv) any claimed defect or damage caused by the failure to provide proper maintenance, including but not limited to cleaning the upper window in accordance with product manual;
- (v) any defect or damage caused by natural or man-made disaster such as but not limited to fire, water damage, floods, other natural disasters, vandalism or abusive events that would cause internal and external component damage or destruction of the whole unit, consumable items;
- (vi) any damage or malfunctioning caused by non-restoring action as for example firmware or software upgrades, software or hardware reconfigurations etc.;
- (vii) the replacement of upper window/cartridge due to scratching, stains or other degradation and/or
- (viii) any consumable or equivalent (e.g., cables, power supply, batteries, keypads, touch screen, triggers etc.).

#### No Assignment

Customer may not assign or otherwise transfer its rights or obligations under this warranty except to a purchaser or transferee of product. No attempted assignment or transfer in violation of this provision shall be valid or binding upon Datalogic DATALOGIC'S LIMITED WARRANTY IS IN LIEU OF ALL OTHER WARRANTIES, EXPRESS OR IMPLIED, ORAL OR WRITTEN, STATUTORY OR OTHERWISE, INCLUDING, WITHOUT LIMITATION, ANY IMPLIED WARRANTIES OF MERCHANTABILITY, FITNESS FOR A PAR-TICULAR PURPOSE, OR NONINFRINGEMENT. DATALOGIC SHALL NOT BE LIABLE FOR ANY DAMAGES SUSTAINED BY CUSTOMER ARISING FROM DELAYS IN THE REPLACE-MENT OR REPAIR OF PRODUCTS UNDER THE ABOVE. THE REMEDY SET FORTH IN THIS WARRANTY STATEMENT IS THE CUSTOMER'S SOLE AND EXCLUSIVE REMEDY FOR WARRANTY CLAIMS. UNDER NO CIRCUMSTANCES WILL DATALOGIC BE LIABLE TO CUS-TOMER OR ANY THIRD PARTY FOR ANY LOST PROFITS, OR ANY INCIDENTAL, CONSE-QUENTIAL IN-DIRECT, SPECIAL OR CONTINGENT DAMAGES REGARDLESS OF WHETHER DATALOGIC HAD ADVANCE NOTICE OF THE POSSIBILITY OF SUCH DAMAGES.

#### **Risk of Loss**

Customer shall bear risk of loss or damage for product in transit to Datalogic. Datalogic shall assume risk of loss or damage for product in Datalogic's possession. In the absence of specific written instructions for the return of product to Customer, Datalogic will select the carrier, but Datalogic shall not thereby assume any liability in connection with the return shipment.

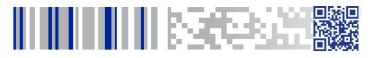

## **OIDOJATACO**

©2007-2017 Datalogic S.p.A. and/or its affiliates. All rights reserved. Datalogic and the Datalogic logo are registered trademarks of Datalogic S.p.A. in many countries, including the U.S.A. and the E.U.

www.datalogic.com

See the Regulatory Addendum included with your product for additional regulatory, safety and legal information.